## **Début d'année scolaire ou civile Comment créer un utilisateur de GEC ?**

Lors de la rentrée, selon le personnel de l'établissement, il se peut que l'on souhaite créer un nouvel utilisateur GEC pour un collègue qui arriverait. **Note :** Ne pas confondre utilsateur de GEC (ex : utilisateur du logiciel à l'intendance) et "client" (ex : élèves,...)

Pour cela, il faut se rendre dans l'onglet **Administration/ Administration / Utilisateurs**.

## Onglet Général

Cette commande permet de gérer les utilisateurs de GEC. Pour chaque utilisateur, renseigner le nom de login (Code utilisé lors de la connexion à GEC), le profil d'accès (détermine les droits sur le logiciel), le nom prénom de l'utilisateur et un mot de passe pour la connexion au logiciel.

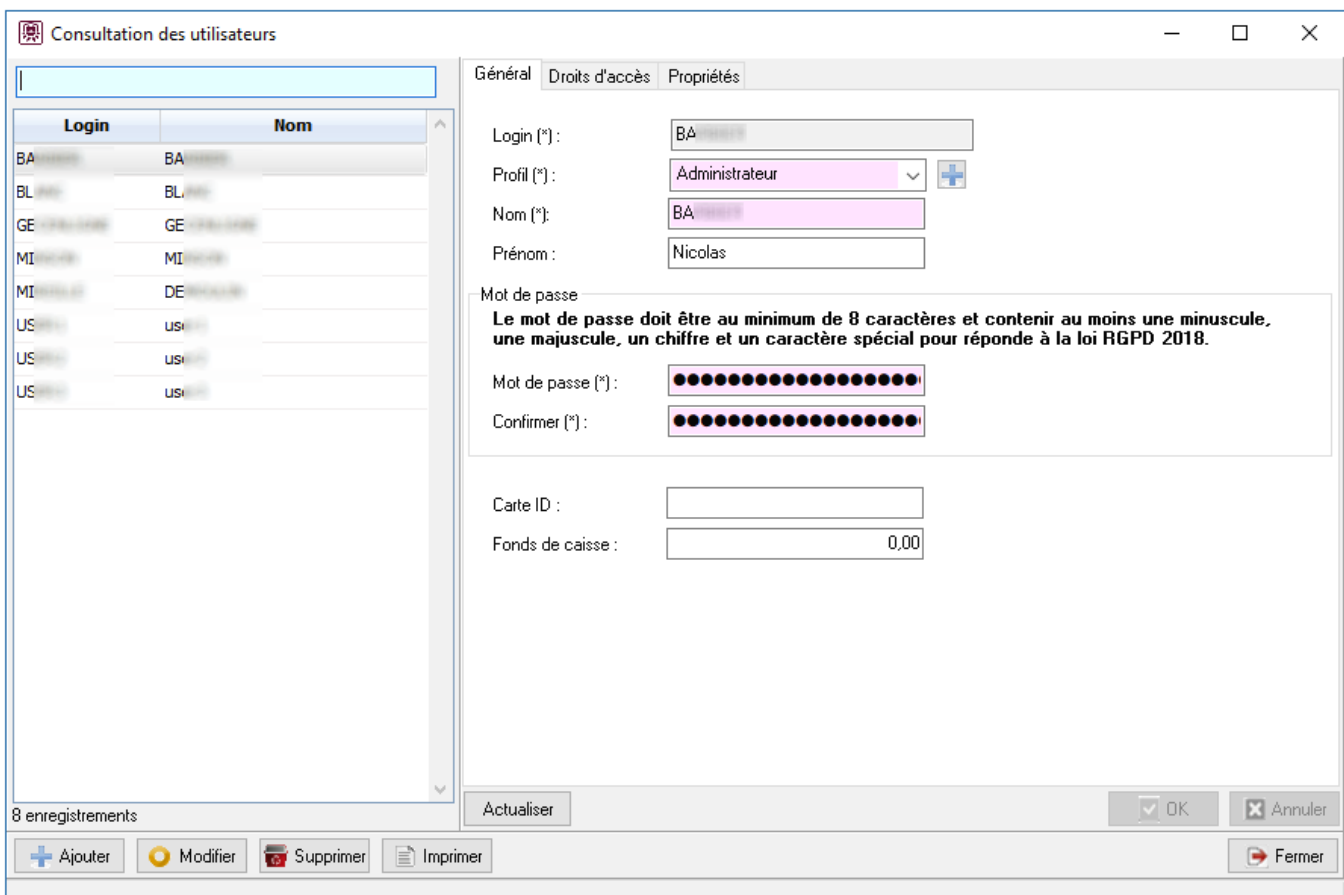

## Onglet Droits d'accès

## **Début d'année scolaire ou civile**

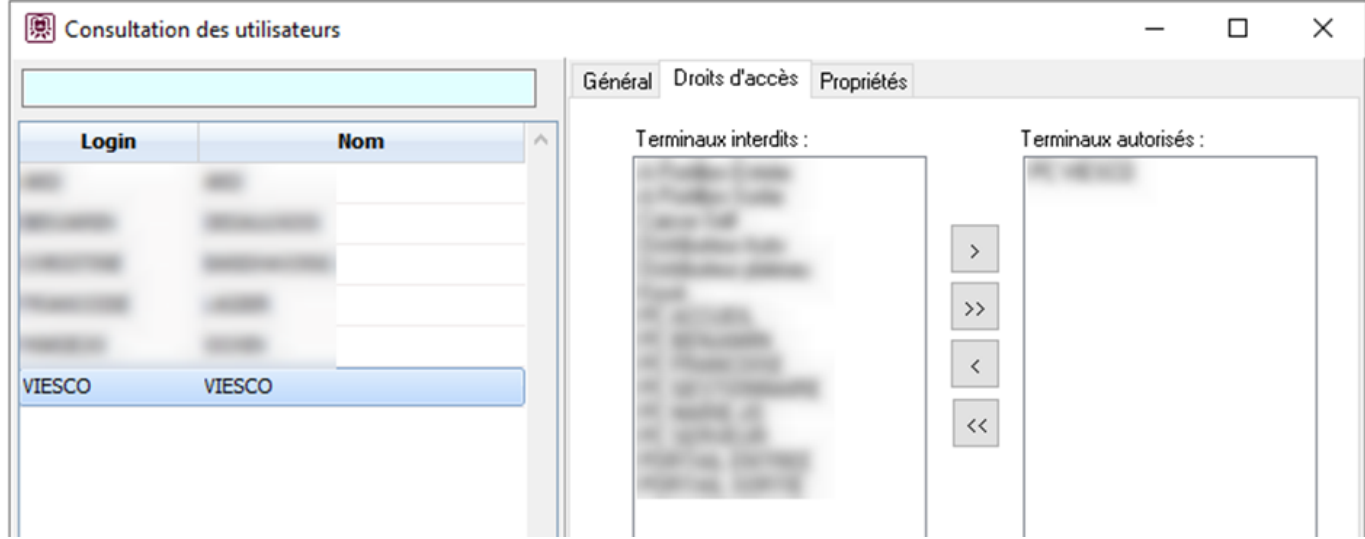

Cet onglet sert à définir les terminaux accessibles par l'utilisateur. La liste des terminaux est disponible dans **Administration / Terminaux / Terminaux**.

Référence ID de l'article : #1146 Auteur : Jordan Sellies Dernière mise à jour : 2023-02-16 13:53